### **Header Data**

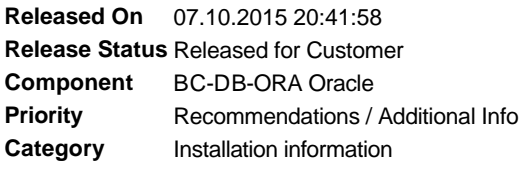

## **Symptom**

#### **Migrating From Software Owner 'ora<dbsid>' To Software Owner 'oracle'**

Until Oracle Database 11g, Oracle Database software for SAP standard installations with an Oracle single instance database on file system is always installed with software owner and database administrator 'ora<dbsid>' (user concept 'SAP Classic', SAP Note 1915323). Starting Oracle Database 12c, the Oracle Database software for SAP standard installations on Unix and Linux platforms can also be installed by software owner 'oracle' (user concept 'Oracle Standard', see SAP Note 1915323).

When you upgrade the Oracle database of an existing SAP system to 12c, you can migrate the user concept for this SAP system from 'SAP Classic' with software owner 'ora<dbsid>' to 'Oracle Standard' with software owner 'oracle' as part of the database upgrade. This SAP Note describes the steps of this migration procedure.

This SAP Note is valid for SAP standard installations with an Oracle single instance database on file system on Unix and Linux platforms.

## **Other Terms**

Oracle software owner 'oracle:oinstall' 'ora<dbsid>:dba' Database Upgrade Assistant (DBUA)

### **Reason and Prerequisites**

Starting with Oracle Database 12c, Oracle Database software is installed by software owner 'oracle'. Details and additional explanations are described in SAP Note 1915323.

### **Solution**

#### **Migrating From Software Owner 'ora<dbsid>' To Software Owner 'oracle'**

#### Restrictions and Prerequisites

It is not possible to upgrade an Oracle database with DBUA when the source and target Oracle homes are owned by different software owners. In order to upgrade an Oracle database with DBUA, source and target Oracle homes must have the same software owner (Reference: Oracle Database Online Documentation 12c Release 1, book 'Database 2 Day DBA', chapter 'Upgrading a database', section 'Starting DBUA').

#### **Migration Options**

The Oracle software owner can be migrated to 'oracle' before, during or after the database upgrade.

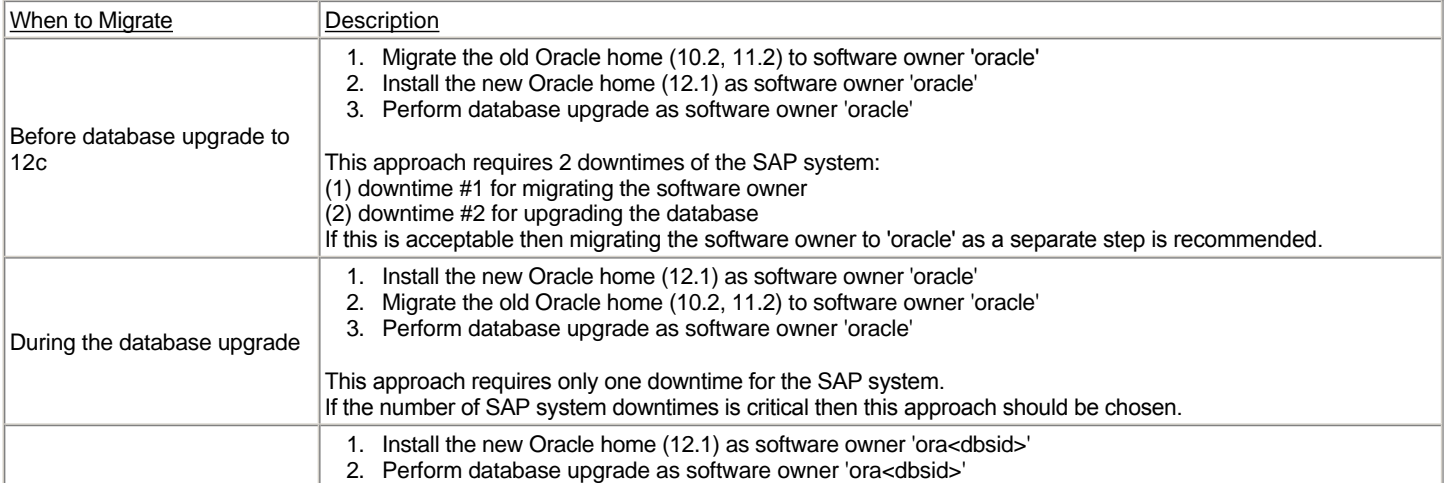

#### Recommendations

- In order to reduce the number of post-upgrade steps it is recommended to migrate the software owner before the database upgrade to 12c as part of the upgrade preparations.
- In order to change the owner of the existing Oracle home, you can use the Oracle home cloning method that is described in SAP Note 1983457 or you can use your own method or scripts for cloning Oracle homes.
- <sup>l</sup> When you change the software owner of an Oracle home, you should also change ORACLE\_BASE from the pre-12c SAP default '/oracle' to the new SAP default '/oracle/<DBSID>'. For details, see SAP Note 1521371. Subdirectories of ORACLE\_BASE that were created by Oracle such as \$ORACLE\_BASE/admin, \$ORACLE\_BASE/cfgtoollogs, \$ORACLE\_BASE/checkpoints, \$ORACLE\_BASE/diag don't need to be copied or moved from the old ORACLE\_BASE to the new ORACLE\_BASE directory as they will be automatically created in the new ORACLE\_BASE directory. It is recommended to keep the directories for a while in the old ORACLE\_BASE.
- <sup>l</sup> If you configure sudo for Oracle accounts 'ora<dbsid>' and 'oracle' you can easier run commands and scripts with 'root' privilege.

#### **Software Owner Migration Before Database Upgrade**

The following table describes the order of the steps to migrate the software owner as a separate 'pre-upgrade' step.

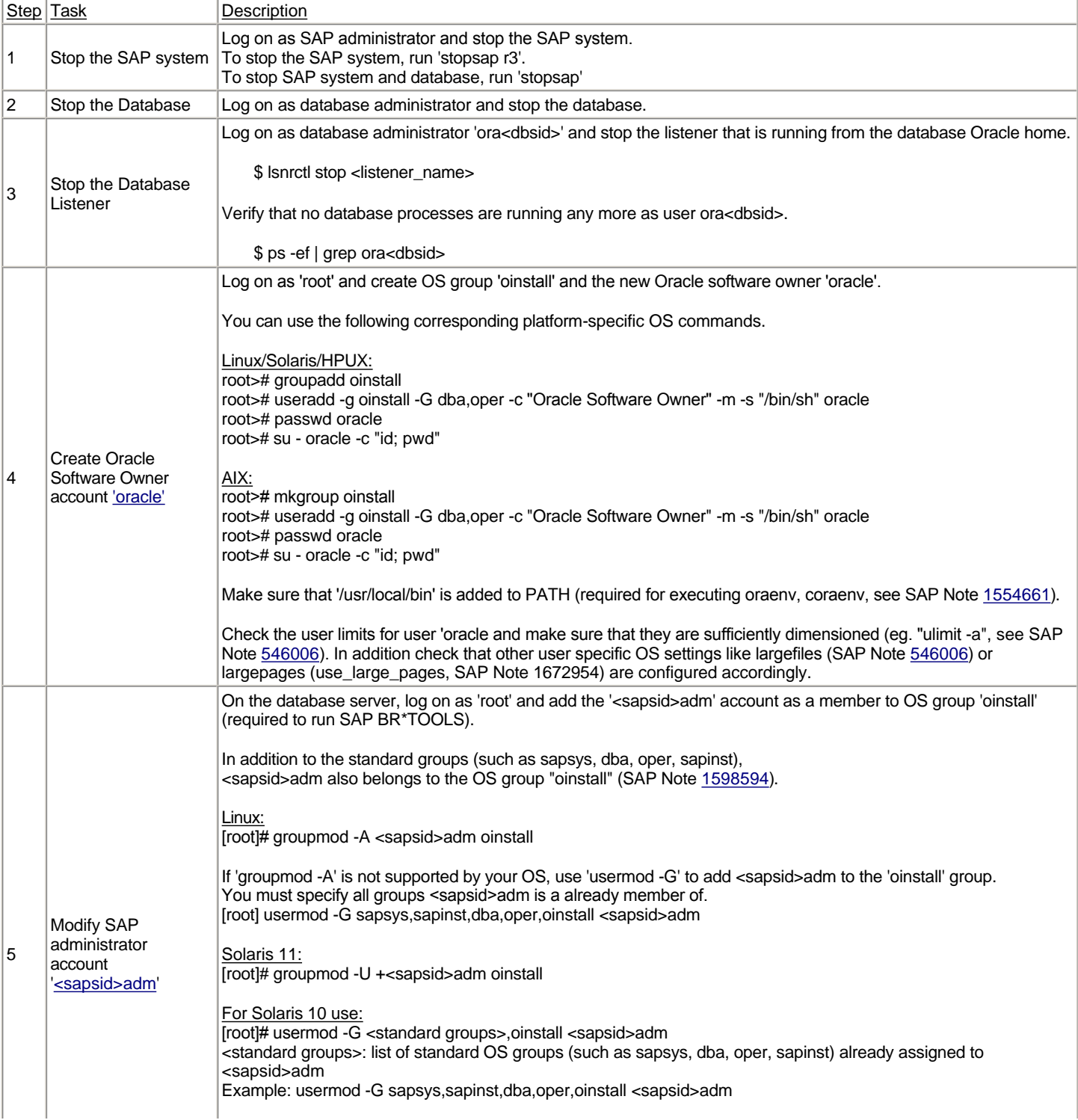

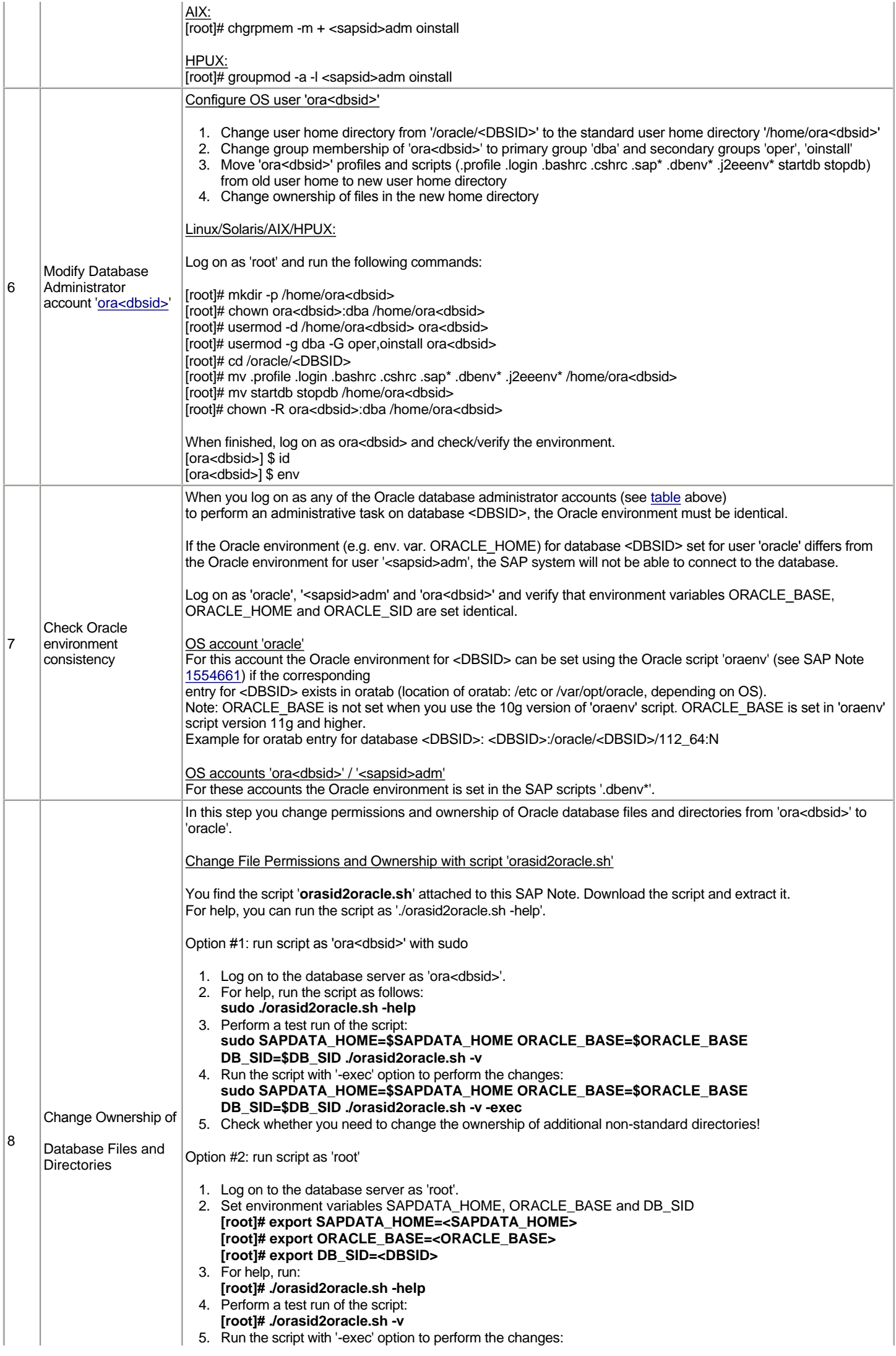

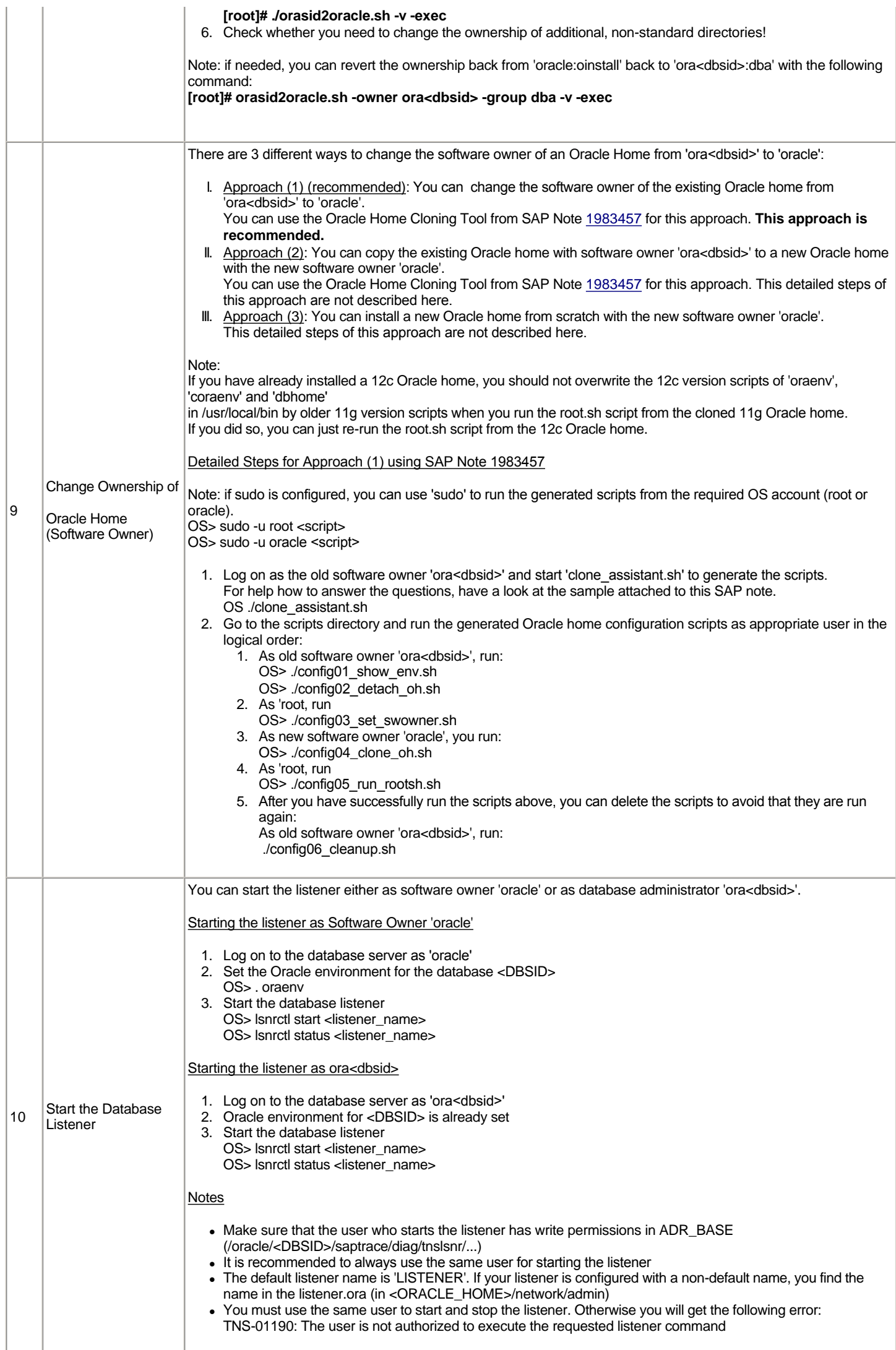

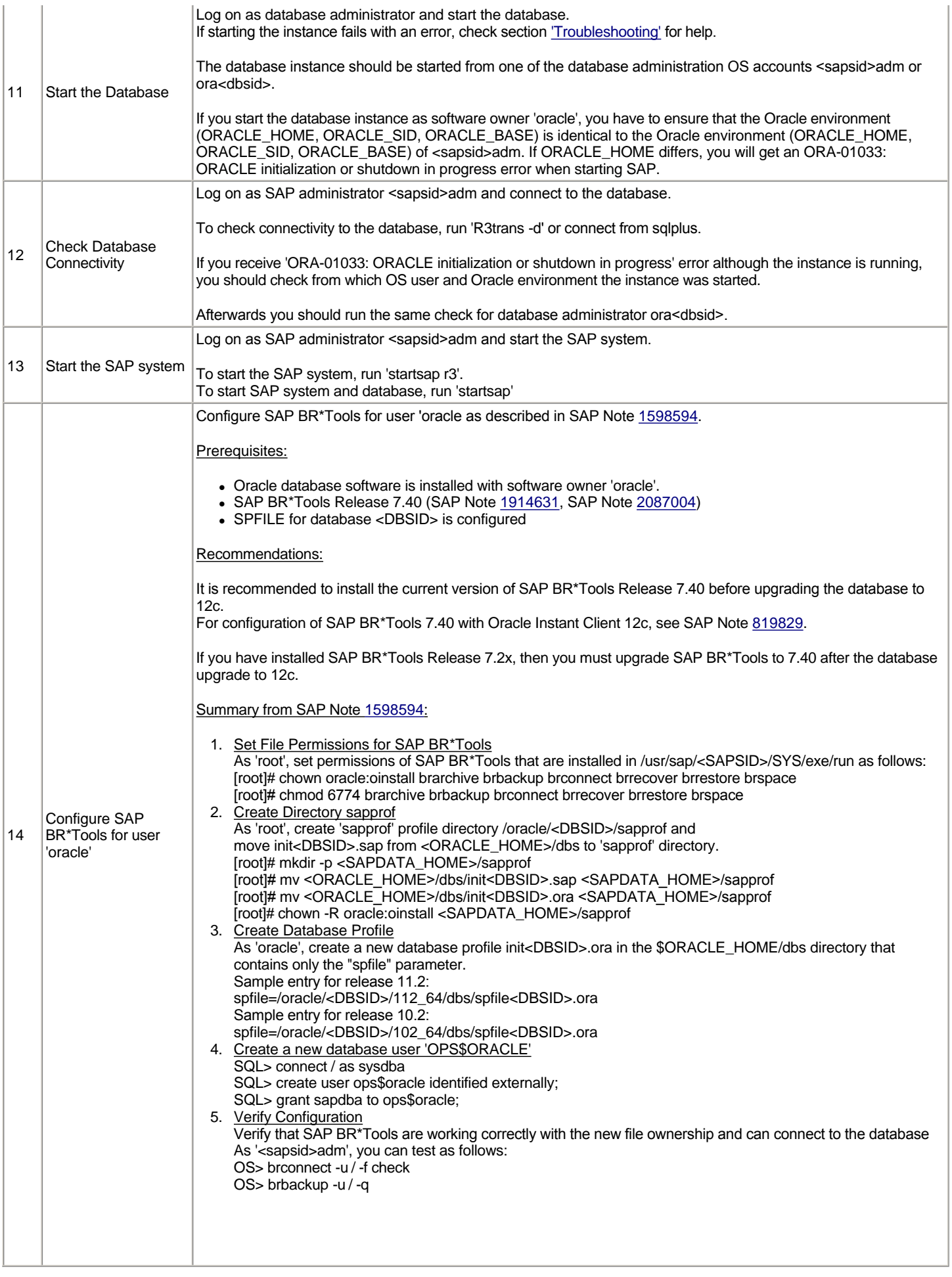

# **Software Owner Migration During Database Upgrade**

The first table describes upgrade preparation steps that can be performed while the SAP system is still up and running.

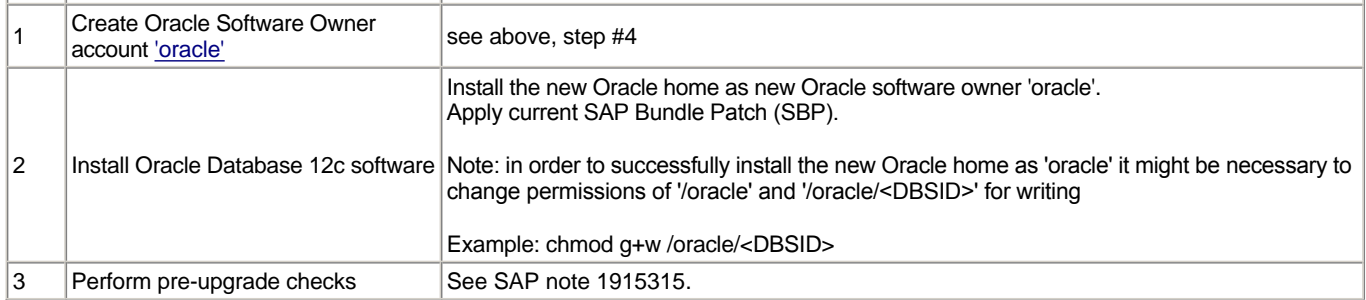

The following 2nd table describes the steps to migrate the software owner during SAP system downtime. When finished, the database will be upgraded as described in the corresponding SAP Upgrade Guide.

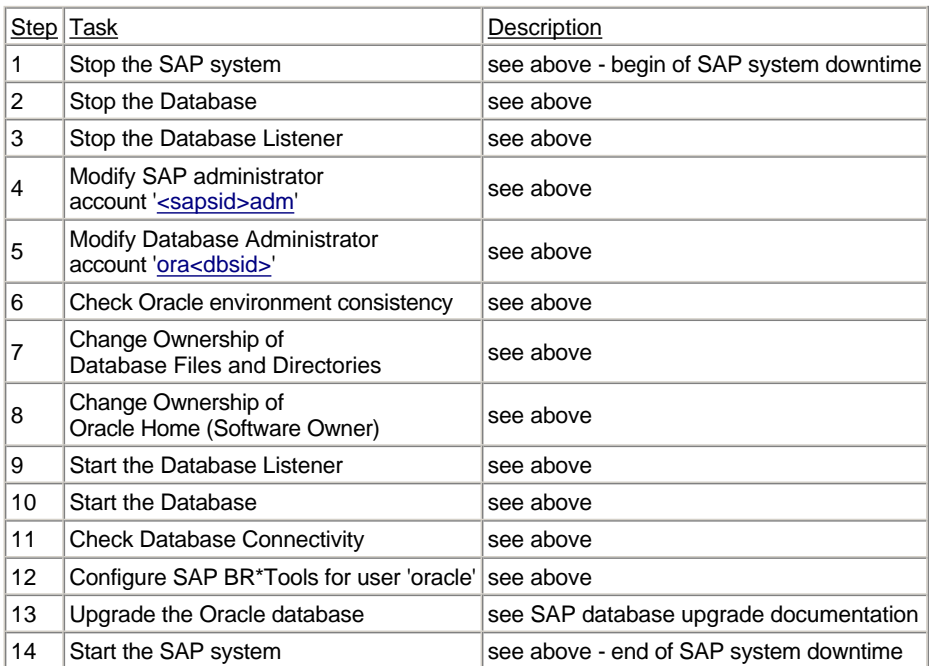

### **Software Owner Migration After Database Upgrade**

The database has been upgraded to the new Oracle release. The steps to migrate the software owner are identical to approach #1 described above except that you change the ownership of the new Oracle home, not the old Oracle home.

#### **Appendix**

#### **Troubleshooting**

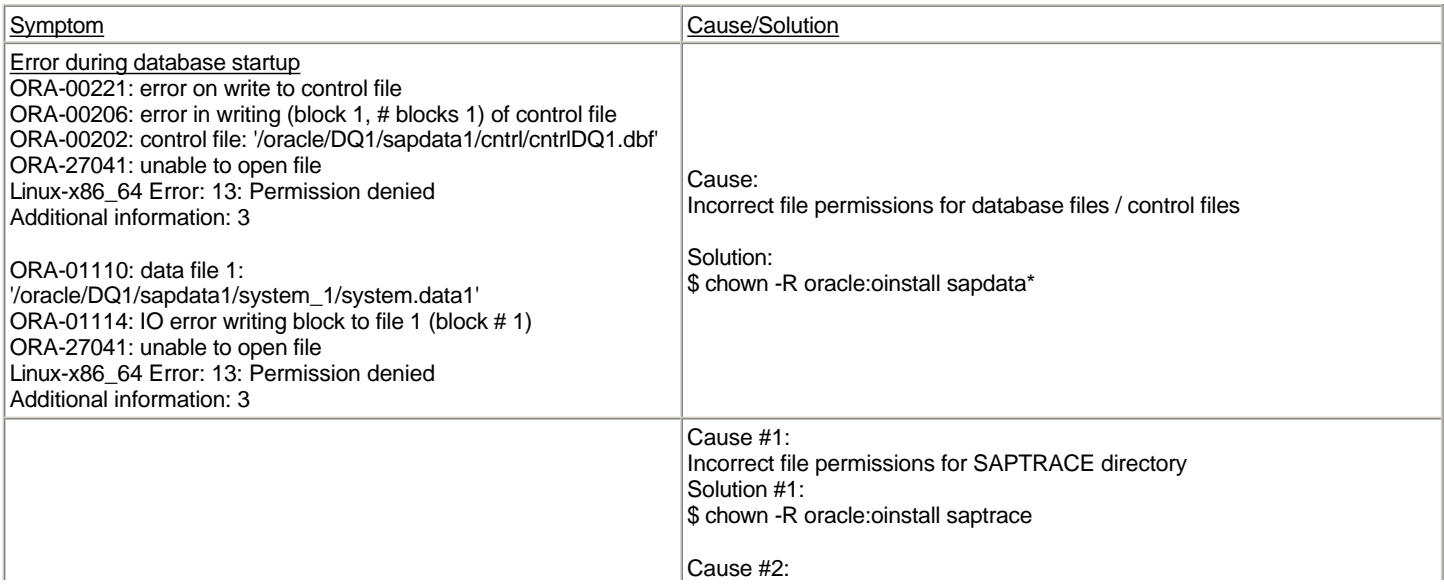

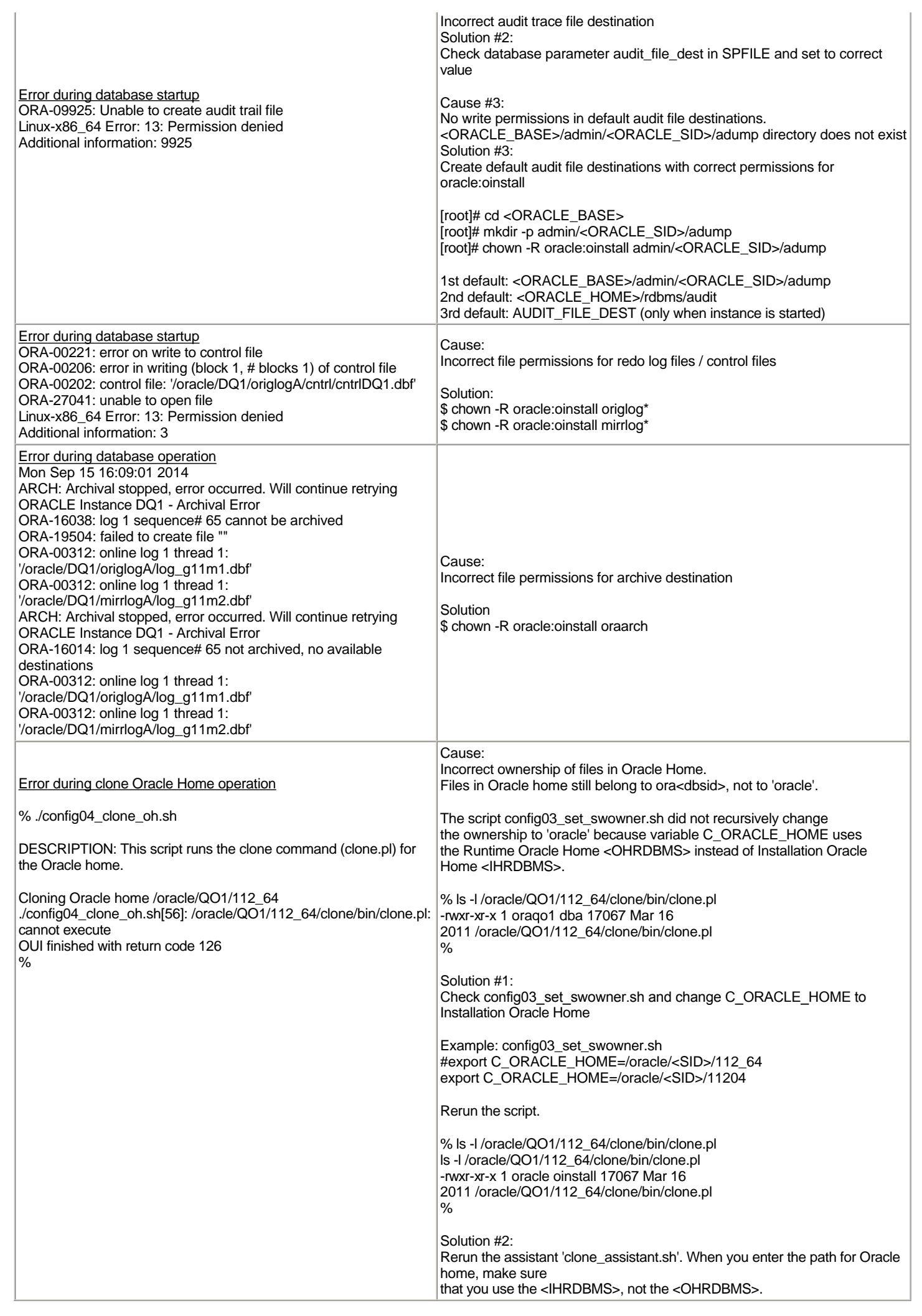

## **Other Attributes**

## **Validity**

This document is not restricted to a software component or software component version

## **References**

## **This document is referenced by:**

**SAP Notes (1)** 1915323 OS User Concept for Oracle Database 12c Release 1

### **Attachments**

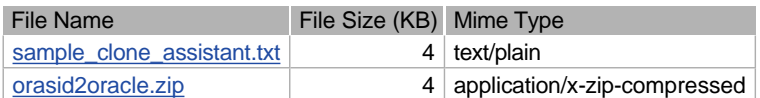